## **TORP DISPLAY.**

Torp Display allows you to track your controller and battery data in real-time and to switch between the riding modes. Additional options will be added through regular firmware updates.

## INSTALLATION

First, remove the protective cap from the connector by pressing firmly to its side

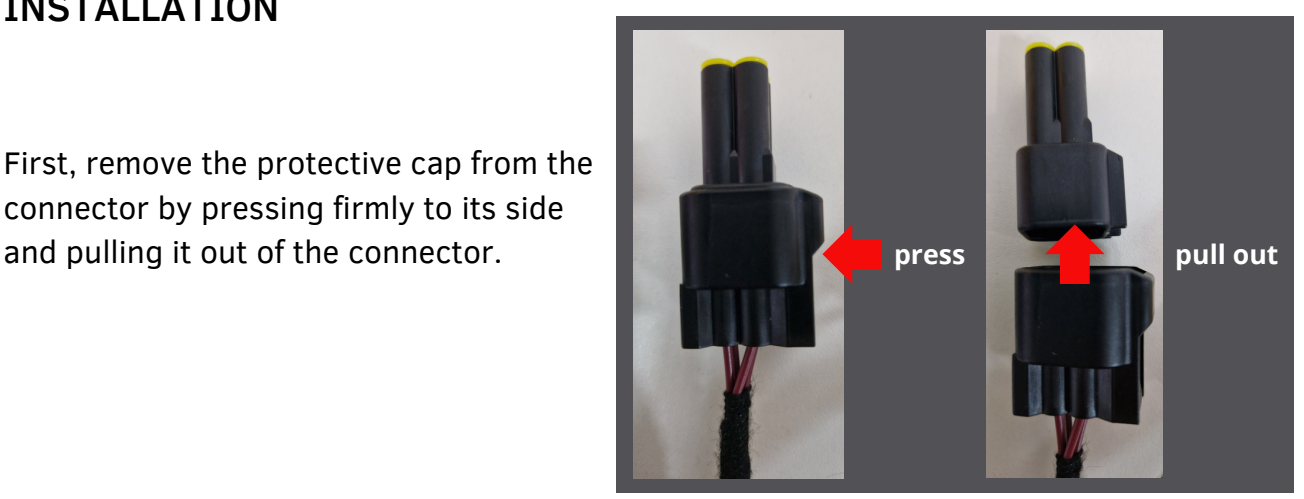

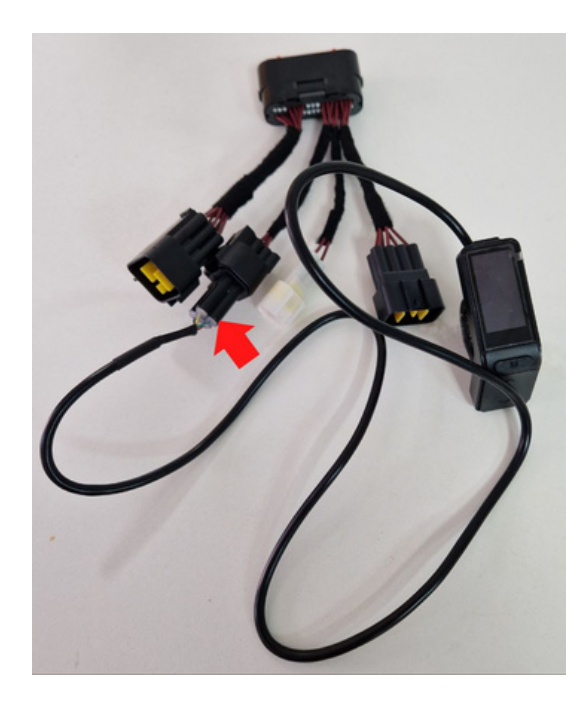

The Torp Display is being installed directly to the controller`s wiring harness, as shown on the photo.

You will need Firmware version 1.4 or higher in order for the display to function. In case you are using the 1.3 version of the Torp App, follow the following steps:

- 1. Go to the App Store and update the Torp App to the latest version
- 2. When the update is complete, go to the 5th screen in the Torp App and press the UPDATE FIRMWARE button. Once the update is complete, re-calibrate the throttle and Hall Sensors.